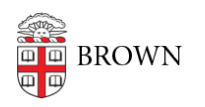

[Knowledgebase](https://ithelp.brown.edu/kb) > [Phones & Conferencing](https://ithelp.brown.edu/kb/phones-conferencing) > [Zoom Web Conferencing](https://ithelp.brown.edu/kb/zoom-web-conferencing) > [Zoom for Teaching](https://ithelp.brown.edu/kb/zoom-for-teaching-and-learning) [and Learning](https://ithelp.brown.edu/kb/zoom-for-teaching-and-learning) > [Retrieving Your Zoom Meeting Attendance List](https://ithelp.brown.edu/kb/articles/retrieving-your-zoom-meeting-attendance-list)

## Retrieving Your Zoom Meeting Attendance List

gillian bell - 2020-09-02 - [Comments \(0\)](#page--1-0) - [Zoom for Teaching and Learning](https://ithelp.brown.edu/kb/zoom-for-teaching-and-learning)

Since Zoom can support up to 300 users in a single meeting, hosts may want to know who has joined the session, how long they stayed in the session, and what time they leave the session. Zoom offers usage reports 30 minutes after a session is concluded.

The Usage report allows you to view a list of meetings, participants, and meeting minutes for meetings you have hosted.

## **To retrieve your attendance list:**

- 1. Visit<https://brown.zoom.us/> and sign in with your Brown account.
- 2. Click **Reports** on the left pane and click **Usage**.

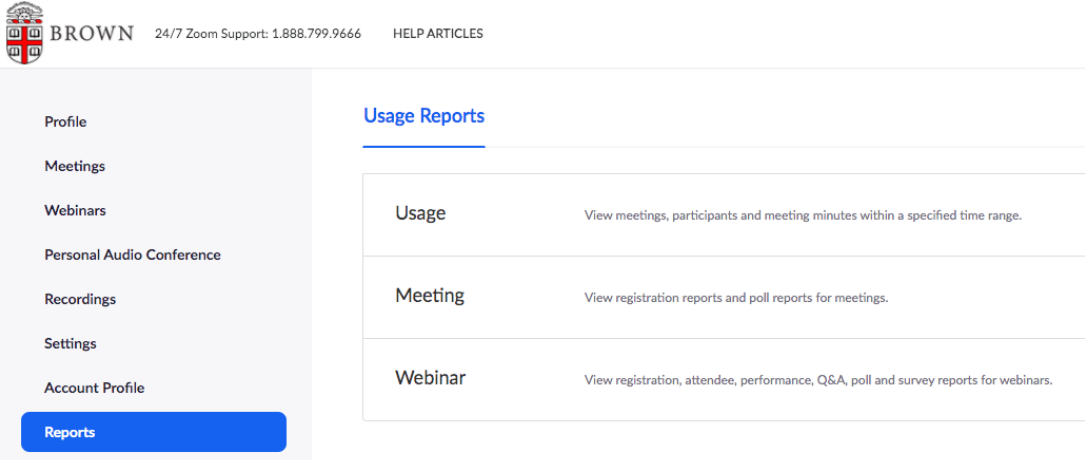

Check that the date range at the top includes the session for which you want to take attendance.

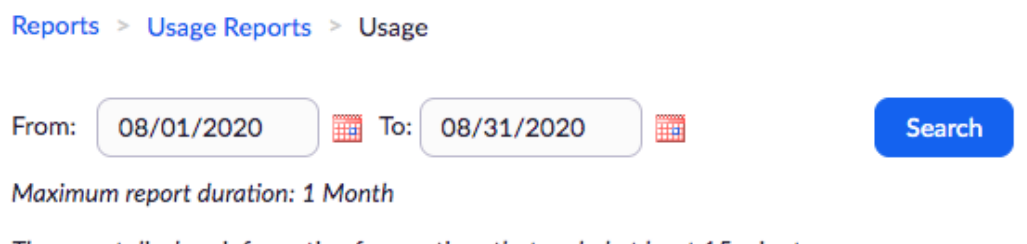

The report displays information for meetings that ended at least 15 minutes ago.

Then click on the "Participants" link for the session.

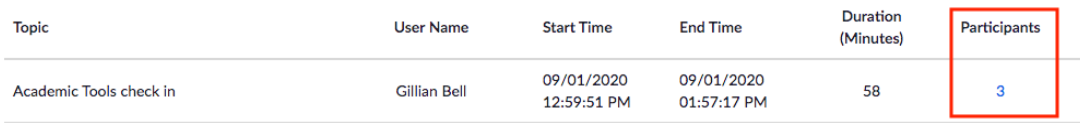

You can export the information about your meeting to an Excel file.

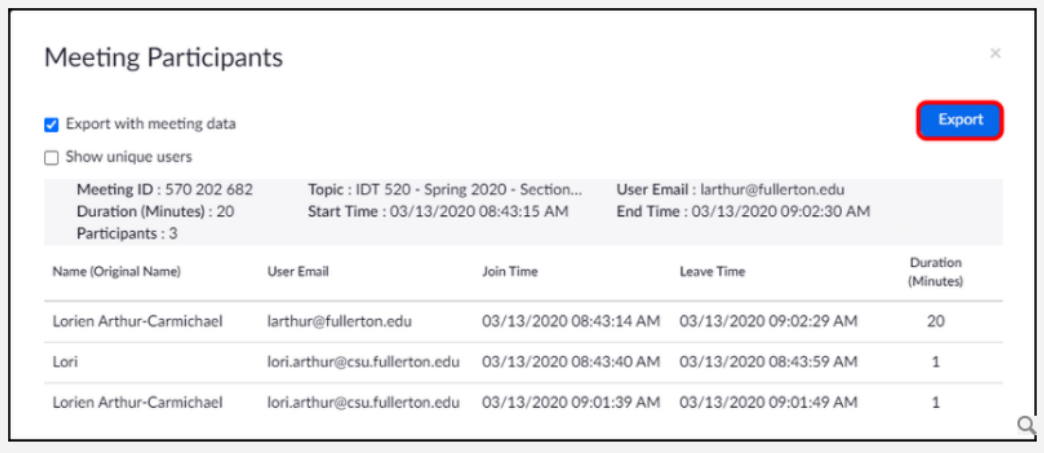

You may use this link to directly access your Zoom reports, but you must be signed in to access the reports.<https://brown.zoom.us/account/my/report>

Zoom Reports can be retrieved for the last 12 months, with a search range of up to one month at a time. If a meeting is not started in 30 days and is deleted by Zoom, the reports for the meeting are also deleted. For details, please visit ["Getting started with reports"](https://support.zoom.us/hc/en-us/articles/201363213-Getting-started-with-reports).

Related Content

• [Remote Teaching: Zoom and Panopto FAQs](https://ithelp.brown.edu/kb/articles/remote-teaching-zoom-and-panopto-faqs)